# **Table of Contents**

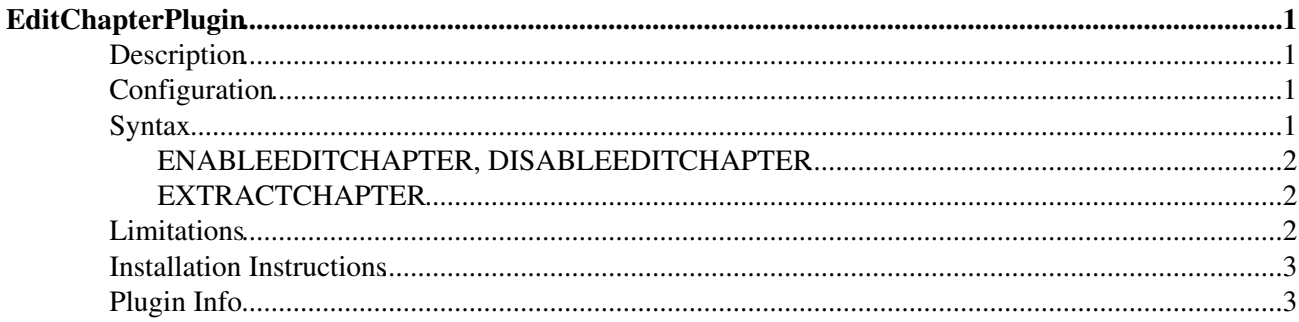

# <span id="page-1-0"></span>**EditChapterPlugin**

<span id="page-1-4"></span>You are here: [Wiki](https://wiki.iac.ethz.ch/Main/WebHome) >[System Web>](https://wiki.iac.ethz.ch/System/WebHome)[EditChapterPlugin](#page-1-4) (15 Feb 2010, [WikiGuest](https://wiki.iac.ethz.ch/Main/WikiGuest))[Edit](https://wiki.iac.ethz.ch/bin/edit/System/EditChapterPlugin?t=1716066137;nowysiwyg=1)[Attach](https://wiki.iac.ethz.ch/bin/attach/System/EditChapterPlugin) ---+!! [EditChapterPlugin](#page-1-4) An easy section editing facility

### <span id="page-1-1"></span>**Description**

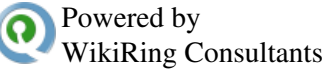

This plugin implements a simple section editing feature comparable to the one available for [MediaWiki.](http://en.wikipedia.org/wiki/Help:Section#Section_editing) It adds link urls to headings so that users can edit the section below. Edit links are enabeld only for those users that have edit access. Edit links are hidden unless you hover with the mouse pointer over them and then displays an icon, defaulting to a pencil  $\ell$ .

Once installed, the plugin automatically enables sectional editing without any further provisions. Note, that it will only detect headings created using TML (topic markup language), that is writing  $---++$  heading and the like. It is not sensitive to normal HTML-markup, so it does not add an edit link to normal <h2>headings</h2>.

Sections might be included into the current topic using [INCLUDE.](https://wiki.iac.ethz.ch/System/VarINCLUDE) The edit link will be adjusted approriately, allowing to edit the correct target topic and then redirect back to the current topic it has been included to.

## <span id="page-1-2"></span>**Configuration**

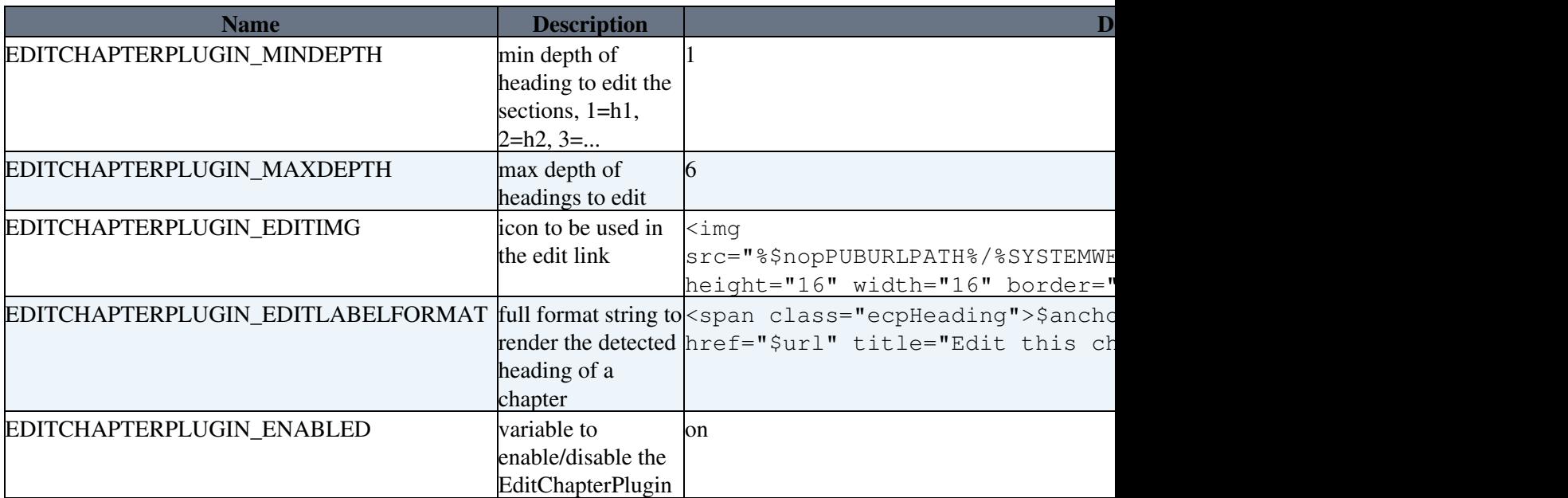

There are a couple of preference variables to influence how and which headings are processed:

### <span id="page-1-3"></span>**Syntax**

### <span id="page-2-0"></span>**ENABLEEDITCHAPTER, DISABLEEDITCHAPTER**

In addition to enable/disable the plugin using the EDITCHAPTERPLUGIN\_ENABLE preference variable, it can also be enabled disabled using the %ENABLEEDITCHAPTER% / %DISABLEEDITCHAPTER% tags.

#### <span id="page-2-1"></span>**EXTRACTCHAPTER**

Dedicated chapters of a topic can be extracted using the  $E\times TRACTCHAPTER$   $\$  & tag. it takes the following parameters:

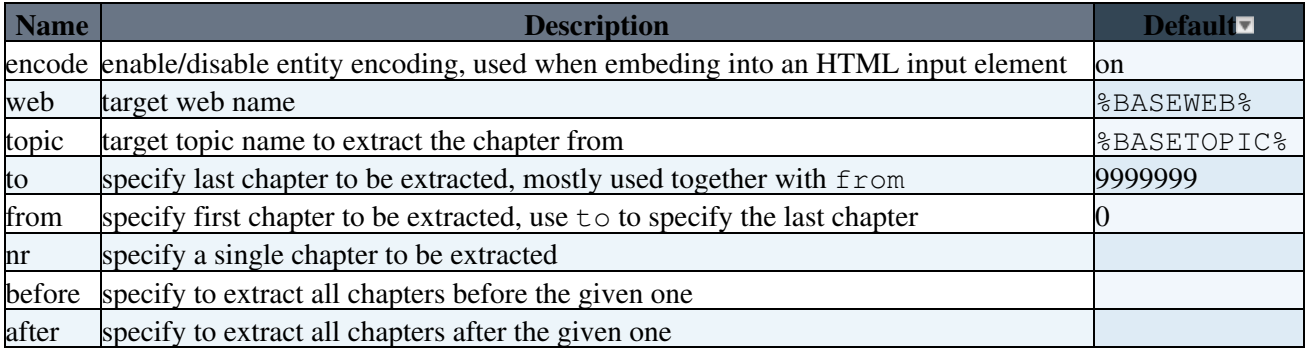

Example:

```
<textarea style="display:none">
  %EXTRACTCHAPTER{before="1"}%
</textarea>
<textarea>
  %EXTRACTCHAPTER{nr="1" encode="on"}%
</textarea>
<textarea style="display:none">
  %EXTRACTCHAPTER{after="1}%
</textarea>
```
See the edit.chapter.tmpl for a real-world example, used as a cover to the standard edit templates, thus hooking in section editing into the standard editing process.

## <span id="page-2-2"></span>**Limitations**

For the purpose of simplicity a couple of shortcomings have to be accepted.

- 1. parametrized includes: the plugin does not know anything about parametrized includes, that is it won't work as expected if a topic includes text from a *named section* of another topic using %INCLUDE{"TargetTopic" section="onlythis"}%.
- 2. wysiwyg editor: it currently does not work work together with [Foswiki:Extensions/WysiwygPlugin](http://foswiki.org/Extensions/WysiwygPlugin)
- 3. explicit sectioning: users can't specify any other section to be editable in isolation (e.g. using some <section> ... </section> markup) other than by giving the respective section a heading.
- 4. jQuery: the EditChapterPlugin depends on the [JQueryPlugin](https://wiki.iac.ethz.ch/System/JQueryPlugin), used to hook into the edit interface. You may be facing an increased javascript download overhead in your html pages as you are already using [Foswiki:Extensions/BehavourContrib](http://foswiki.org/Extensions/BehavourContrib), [Foswiki:Extensions/TwistyContrib](http://foswiki.org/Extensions/TwistyContrib) and [Foswiki:Extensions/TwistyPlugin](http://foswiki.org/Extensions/TwistyPlugin). Consider uninstalling these three and replace them with [Foswiki:Extensions/JQueryTwistyPlugin.](http://foswiki.org/Extensions/JQueryTwistyPlugin) You should have installed [JQueryPlugin](https://wiki.iac.ethz.ch/System/JQueryPlugin) anyway already. Last not least you get less javascript but more features.

## <span id="page-3-0"></span>**Installation Instructions**

You do not need to install anything in the browser to use this extension. The following instructions are for the administrator who installs the extension on the server.

Open configure, and open the "Extensions" section. Use "Find More Extensions" to get a list of available extensions. Select "Install".

If you have any problems, or if the extension isn't available in configure, then you can still install manually from the command-line. See <http://foswiki.org/Support/ManuallyInstallingExtensions> for more help.

## <span id="page-3-1"></span>**Plugin Info**

Many thanks to the following sponsors for supporting this work:

• [TecDoc Informations System GmbH](http://www.tecdoc.de)

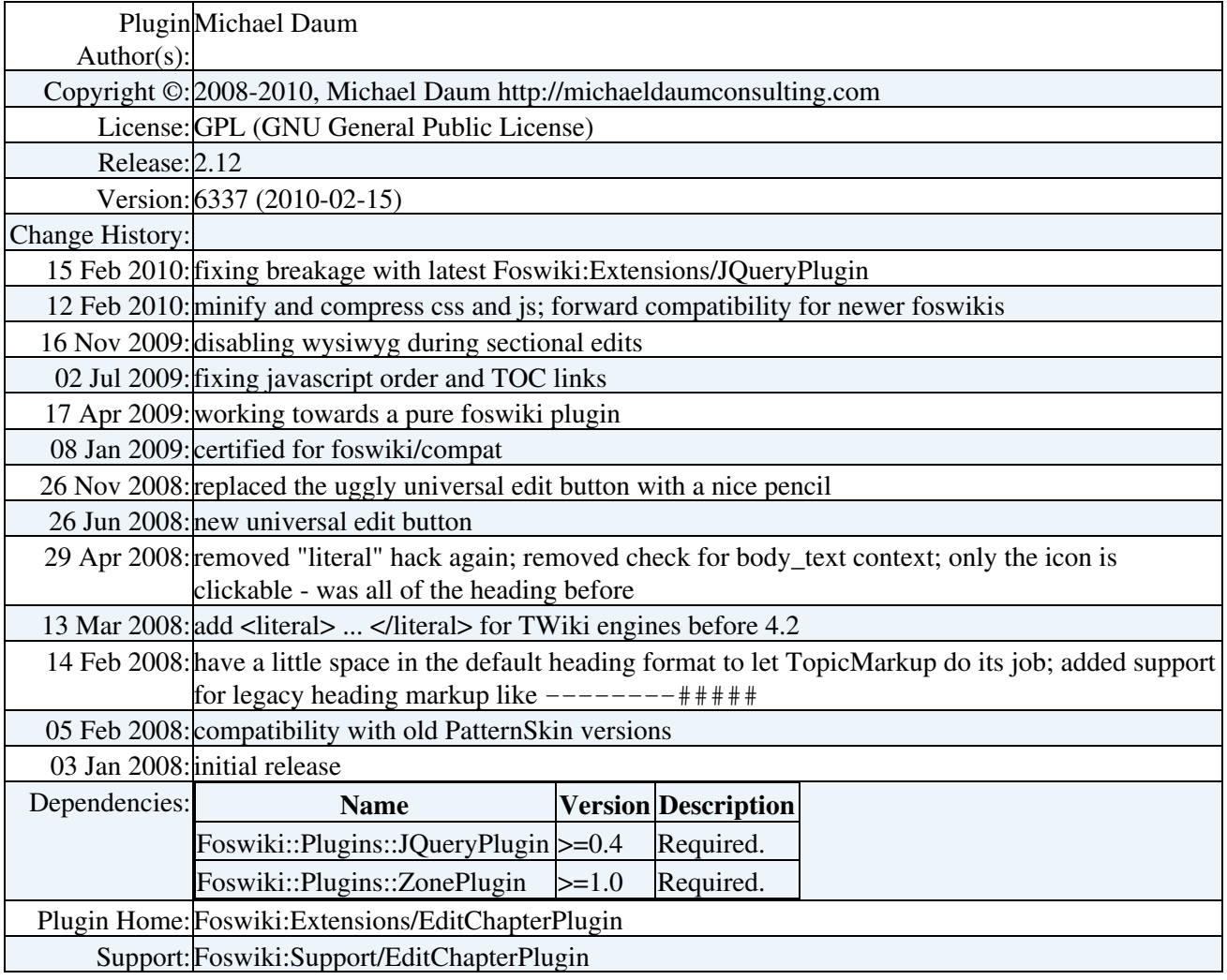

[Edit](https://wiki.iac.ethz.ch/bin/edit/System/EditChapterPlugin?t=1716066137;nowysiwyg=1) | [Attach](https://wiki.iac.ethz.ch/bin/attach/System/EditChapterPlugin) | Print version | [History](https://wiki.iac.ethz.ch/bin/rdiff/System/EditChapterPlugin?type=history): %REVISIONS% | [Backlinks](https://wiki.iac.ethz.ch/bin/oops/System/EditChapterPlugin?template=backlinksweb) | Raw View | [More topic actions](https://wiki.iac.ethz.ch/bin/oops/System/EditChapterPlugin?template=oopsmore¶m1=%MAXREV%¶m2=%CURRREV%) Topic revision: r1 - 15 Feb 2010 - 15:39:54 - [WikiGuest](https://wiki.iac.ethz.ch/Main/WikiGuest)

 $\bullet$ [System](https://wiki.iac.ethz.ch/System/WebHome)

• [Log In](https://wiki.iac.ethz.ch/bin/logon/System/EditChapterPlugin)

#### • **Toolbox**

- $\bullet$  [Users](https://wiki.iac.ethz.ch/Main/WikiUsers)
- [Groups](https://wiki.iac.ethz.ch/Main/WikiGroups)
- $\bullet$   $\blacksquare$  [Index](https://wiki.iac.ethz.ch/System/WebTopicList)
- $\bullet$  [Search](https://wiki.iac.ethz.ch/System/WebSearch)
- $\bullet$   $\overline{\bullet}$  [Changes](https://wiki.iac.ethz.ch/System/WebChanges)
- $\bullet$  [Notifications](https://wiki.iac.ethz.ch/System/WebNotify)
- **D** [RSS Feed](https://wiki.iac.ethz.ch/System/WebRss)
- $\overline{\mathbb{Z}}$  [Statistics](https://wiki.iac.ethz.ch/System/WebStatistics)
- $\bullet$  [Preferences](https://wiki.iac.ethz.ch/System/WebPreferences)

#### • **User Reference**

- [BeginnersStartHere](https://wiki.iac.ethz.ch/System/BeginnersStartHere)
- [TextFormattingRules](https://wiki.iac.ethz.ch/System/TextFormattingRules)
- [Macros](https://wiki.iac.ethz.ch/System/Macros)
- [FormattedSearch](https://wiki.iac.ethz.ch/System/FormattedSearch)
- [QuerySearch](https://wiki.iac.ethz.ch/System/QuerySearch)
- [DocumentGraphics](https://wiki.iac.ethz.ch/System/DocumentGraphics)
- [SkinBrowser](https://wiki.iac.ethz.ch/System/SkinBrowser)
- [InstalledPlugins](https://wiki.iac.ethz.ch/System/InstalledPlugins)

#### • **Admin Maintenance**

- [Reference Manual](https://wiki.iac.ethz.ch/System/ReferenceManual)
- [AdminToolsCategory](https://wiki.iac.ethz.ch/System/AdminToolsCategory)
- [InterWikis](https://wiki.iac.ethz.ch/System/InterWikis)
- [ManagingWebs](https://wiki.iac.ethz.ch/System/ManagingWebs)
- [SiteTools](https://wiki.iac.ethz.ch/System/SiteTools)
- [DefaultPreferences](https://wiki.iac.ethz.ch/System/DefaultPreferences)
- [WebPreferences](https://wiki.iac.ethz.ch/System/WebPreferences)

#### • **Categories**

- [Admin Documentation](https://wiki.iac.ethz.ch/System/AdminDocumentationCategory)
- [Admin Tools](https://wiki.iac.ethz.ch/System/AdminToolsCategory)
- [Developer Doc](https://wiki.iac.ethz.ch/System/DeveloperDocumentationCategory)
- [User Documentation](https://wiki.iac.ethz.ch/System/UserDocumentationCategory)
- [User Tools](https://wiki.iac.ethz.ch/System/UserToolsCategory)

#### • **Webs**

- [Public](https://wiki.iac.ethz.ch/Public/WebHome)
- $\bullet$  [System](https://wiki.iac.ethz.ch/System/WebHome)

• •

**EV FOSWIKI** Copyright © by the contributing authors. All material on this site is the property of the contributing authors.

Ideas, requests, problems regarding Wiki? [Send feedback](mailto:urs.beyerle@env.ethz.ch?subject=Wiki %20Feedback%20on%20System.EditChapterPlugin)